TerraTec

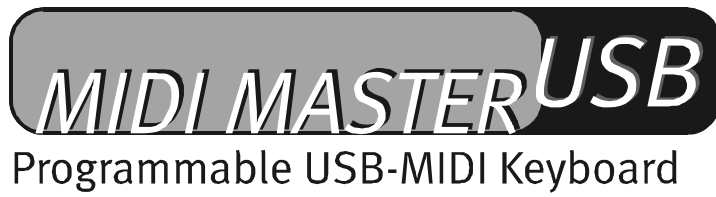

Manual en español

Última actualización: 08.05.02

Declaración CE

Nosotros:

TerraTec Electronic GmbH · Herrenpfad 38 · D-41334 Nettetal

declaramos por la presente que el producto:

MIDI Master USB

al que se refiere la presente declaración, cumple con las siguientes normas y documentos normativos:

EN 55022 : 1998

EN 55024 : 1998

EN 61000-3-2 : 2000

EN 61000-3-3 : 1995

Se han de cumplir las siguientes condiciones de funcionamiento y entorno de aplicación:

Ámbitos doméstico, comercial y profesional, así como pequeñas empresas

La presente declaración está basada en:

Informe(s) de control del laboratorio de ensayo del EMV

H. Oles

TerraTec® ProMedia, SoundSystem Gold, SoundSystem Maestro, SoundSystem Base 1, SoundSystem DMX, SoundSystemDMX XFire 1024, AudioSystem EWS®64, AudioSystem EWS88, AudioSystem EWX24/96, XLerate, XLerate Pro, Base2PCI, TerraTec 128iPCI, TerraTec 512i digital, TerraTV+, TerraTV Radio+, TerraTValue, VideoSystem Cameo 600 DV, WaveSystem, TerraCAM USB, TerraCAM USB Pro, TerraCAM iLook, m3po, Phono PreAmp, MIDI Smart y MIDI Master Pro son marcas registradas de la empresa TerraTec® Electronic GmbH Nettetal.

Las designaciones de software y hardware citadas en la presente documentación también son, en la mayoría de los casos, marcas registradas, por lo que están sujetas a las prescripciones legales.

©TerraTec® Electronic GmbH, 1994-2002. Reservados todos los derechos (08.05.02).

Todos los textos e ilustraciones han sido elaborados con el máximo cuidado. No obstante, ni TerraTec Electronic GmbH ni sus autores asumen responsabilidad jurídica ni de cualquier otro tipo por posibles datos incorrectos y sus consecuencias. Reservado el derecho de realizar modificaciones técnicas.

Todos los textos de la presente documentación están protegidos por derechos de autor. Reservados todos los derechos. Ninguna parte de la presente documentación puede ser reproducida mediante fotocopia, microfilmación o cualquier otro procedimiento sin el consentimiento por escrito de sus autores, ni convertida a un lenguaje/formato para su uso en ordenadores. Quedan asimismo reservados los derechos de reproducción a través de conferencias, radio y televisión.

#### Contenido

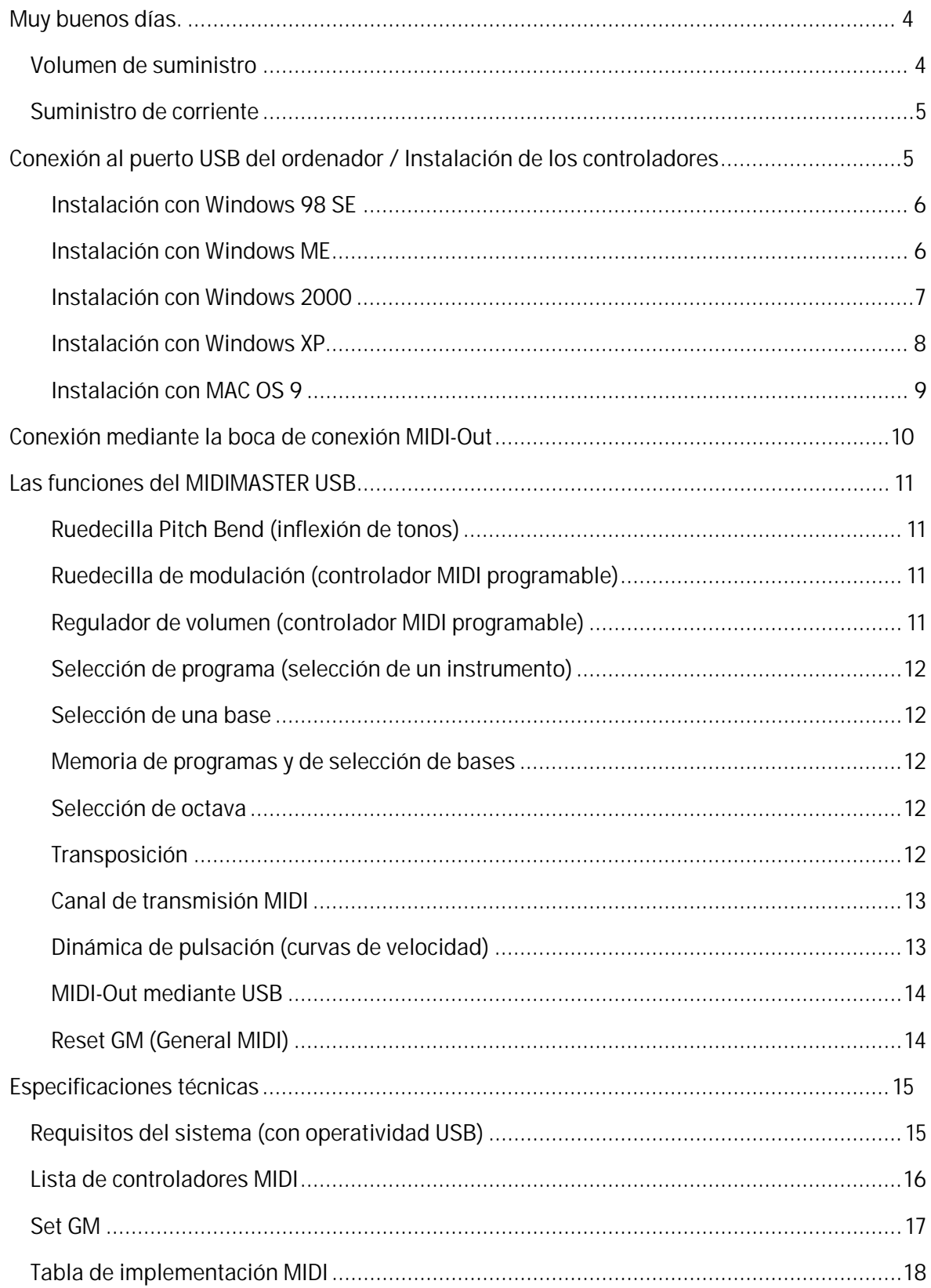

## *Muy buenos días.*

<span id="page-3-0"></span>Nos alegramos de que también Ud. haya elegido un producto de TerraTec y le felicitamos por su decisión. Estamos convencidos de que nuestro producto le prestará múltiples y útiles servicios en los próximos años y que, sobre todo, le proporcionará ratos muy amenos.

El teclado de 49 teclas de calidad de sonido excelente y dinámico al tacto, la ruedecilla de tono y modulación, la indicación clara de LED, el conmutador de control instalado de forma ergonómica y las teclas de función convierten el MIDI MASTER USB en el epicentro musical del estudio profesional o en casa. Cada uno de los significativos detalles que posee, como el regulador reservable con un controlador de comandos MIDI, las curvas ajustables para la sensibilidad de las teclas, el conmutador MIDI reset y de octavas, así como un teclado numérico de 10 teclas, son las características profesionales que sin duda no va a dejar escapar nunca más.

El presente manual le describirá con todo detalle el teclado MIDIMASTER USB y la forma de manejarlo correctamente.

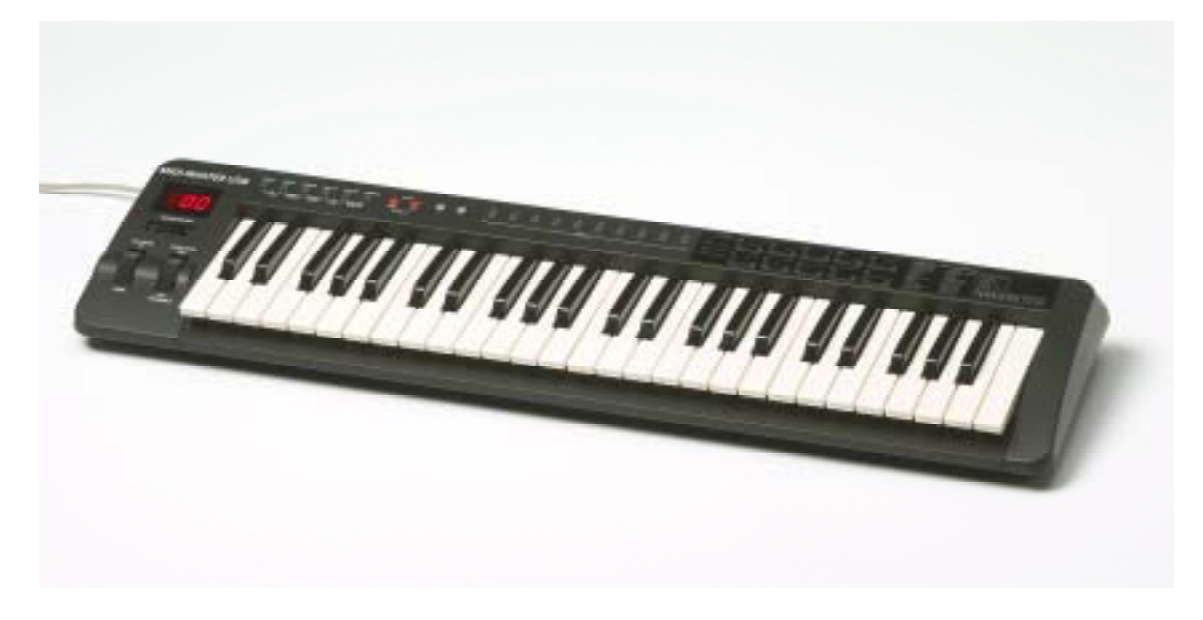

## <span id="page-3-1"></span>*Volumen de suministro*

El volumen de suministro del MIDIMASTER USB comprende:

- 1. El teclado MIDIMASTER USB (MK-249)
- 2. Manual
- 3. Cable de conexión USB de 3 metros (tipo A tipo B)
- 4. Documento de seguimiento posventa
- 5. Tarjeta de registro TerraTec
- 6. CD con programa de instalación y controladores

## <span id="page-4-0"></span>*Suministro de corriente*

Existen diferentes posibilidades para el suministro de corriente. La usual sería conectar el teclado al puerto USB de su ordenador. En este caso, el MIDIMASTER USB obtiene la tensión de servicio directamente del puerto USB (bus-powered), lo cual resulta bastante cómodo. Si su ordenador no dispone de puerto USB, o si desea conectar el teclado con otros dispositivos MIDI externos únicamente a través de la boca de conexión MIDI-Out), se puede establecer el suministro de corriente a través de un bloque de alimentación opcional (+9 voltios DC, no incluido en el volumen de suministro).

# <span id="page-4-1"></span>*Conexión al puerto USB del ordenador / Instalación de los controladores*

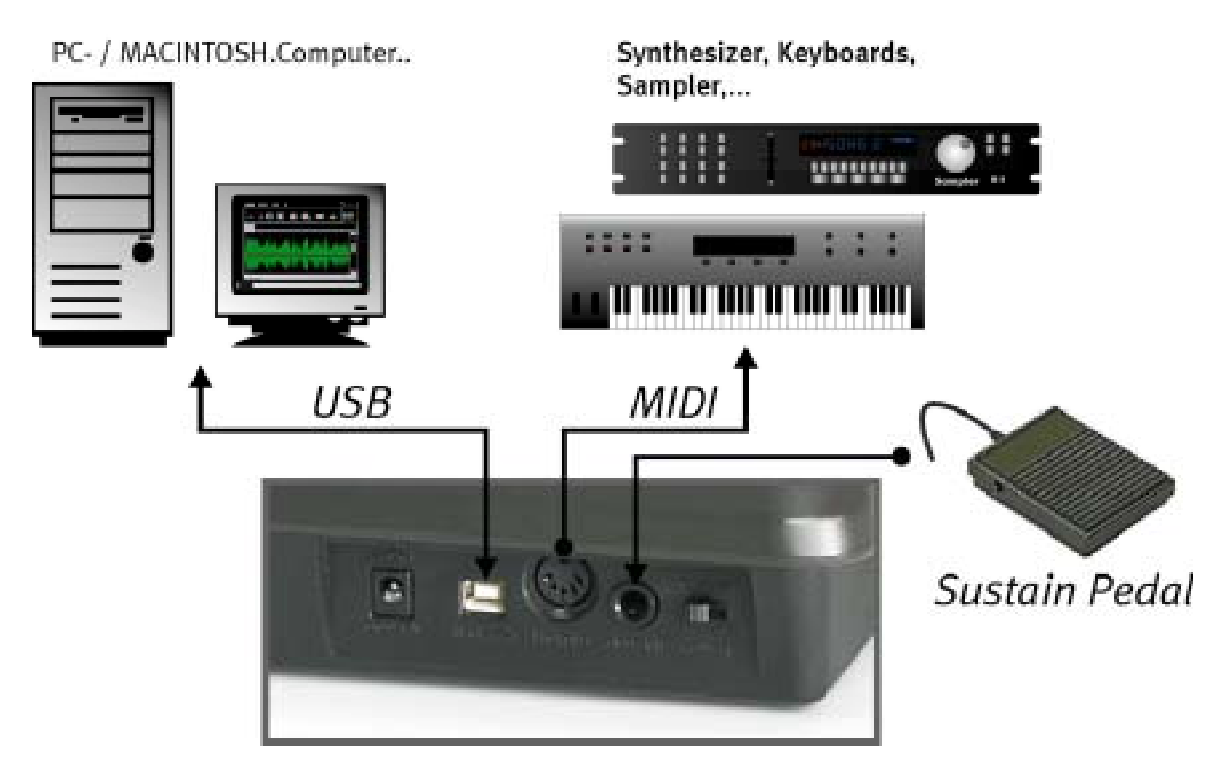

Si su ordenador dispone de un puerto USB podrá conectar el teclado al ordenador con el cable USB incluido en el suministro. Las dos clavijas de este cable tienen el símbolo USB. Con el ordenador conectado, inserte la clavija plana (tipo A) en el ordenador y la clavija más bien cuadrada (tipo B) en la boca de conexión USB del teclado. Conecte ahora el teclado y la pantalla LED se iluminará.

A continuación le guiarán por el proceso de instalación dos controladores, que son necesarios para que el MIDIMASTER USB funcione con el PC o con el MAC.

#### <span id="page-5-0"></span>**Instalación con Windows 98 SE**

Asegúrese de que el CD con los controladores del MIDIMASTER USB se encuentra dentro de la unidad de CD-ROM.

- Tras conectar por primera vez el teclado aparece un mensaje informando que el asistente de hardware ha detectado un dispositivo nuevo.
- Inicie la búsqueda del controlador apropiado pulsando en "Siguiente".
- A continuación, seleccione "Buscar el mejor controlador para su dispositivo" y haga de nuevo clic en "Siguiente".
- Indique la ruta del controlador <CD>:\driver\pc\terratecUSBb en la siguiente ventana y confirme de nuevo con "Siguiente".
- En la ventana siguiente se informa de que el sistema procede a buscar el controlador "TerraTec MIDIMASTER USB".
- Windows comunica ahora que el controlador ha sido instalado, confirme de nuevo pulsando "Finalizar".
- Automáticamente volverá a iniciarse el asistente de hardware ya que es preciso instalar el segundo componente del controlador. Efectúe esta instalación repitiendo exactamente los pasos arriba descritos. Una vez concluida la instalación estará disponible el teclado MIDIMASTER USB.

#### <span id="page-5-1"></span>**Instalación con Windows ME**

Asegúrese de que el CD con los controladores del MIDIMASTER USB se encuentra dentro de la unidad de CD-ROM.

- $\bullet$  Tras conectar por primera vez el teclado aparece un mensaje informando que el asistente de hardware ha detectado un dispositivo nuevo.
- $\bullet$  A continuación, seleccione "Buscar el mejor controlador para su dispositivo" y haga clic en "Siguiente".
- Windows buscará automáticamente el controlador instalando el que sea más apropiado para el dispositivo.
- Windows comunica a continuación que el controlador ha sido instalado, confirme de nuevo pulsando "Finalizar".
- $\bullet$  Automáticamente volverá a iniciarse el asistente de hardware ya que es preciso instalar el segundo componente del controlador. Efectúe esta instalación repitiendo exactamente los pasos arriba descritos. Una vez concluida la instalación estará disponible el teclado MIDIMASTER USB.

#### <span id="page-6-0"></span>**Instalación con Windows 2000**

Tras conectar por primera vez el teclado aparece un mensaje informando que el asistente de hardware ha detectado la conexión de un nuevo dispositivo de audio USB. El sistema instalará automáticamente el controlador estándar de Windows. Reinicie el sistema una vez concluida la instalación.

- - Abra el administrador de dispositivos de Windows (Inicio / Configuración / Panel de control / Sistema / Hardware / Administrador de dispositivos), haga doble clic sobre el elemento "Dispositivo de audio USB" (tiene un signo de admiración) y verifique si ese controlador está asignado al teclado MIDIMASTER USB (teclado MK-249 MIDI USB).
- Seleccione el registro "Controlador" y, a continuación, haga clic sobre "Actualizar controlador" con lo cual se abrirá el asistente de actualización de hardware. Para iniciarlo, haga clic en "Siguiente".
- Indique "Mostrar una lista de los controladores de este dispositivo para poder elegir un controlador específico" y confirme con "Siguiente".
- Haga clic sobre "Utilizar disco" e introduzca la ruta del controlador *<CD>:\DRIVER\PC\TERRATECUSBB* . En caso necesario, utilice la función "Examinar".
- En la página siguiente seleccione el elemento correspondiente "TerraTec MIDI MASTER" y haga clic en "Siguiente".
- El asistente de hardware le comunicará que ha concluido la instalación del software para ese dispositivo. Confirme con "Finalizar".
- El asistente de hardware notifica que se ha detectado un nuevo componente de hardware. Seleccione ahora "Buscar un controlador apropiado para mi dispositivo" y confirme con un clic en "Siguiente".
- Seleccione "Especificar una ubicación". Indique aquí nuevamente la ruta de acceso en el CD: *<CD>:\DRIVER\PC\TERRATECUSBB* y confirme con "Siguiente".
- Si se visualiza el mensaje "El software que va a instalar no posee una firma digital de Microsoft...", haga clic sobre "Continuar con la instalación".
- Cuando se haya instalado el segundo componente del controlador, confirme con "Finalizar".

Una vez concluida la instalación estará disponible el teclado MIDIMASTER USB.

#### <span id="page-7-0"></span>**Instalación con Windows XP**

Tras conectar por primera vez el teclado aparece un mensaje informando que el asistente de hardware ha detectado la conexión de un nuevo dispositivo de audio USB. El sistema instalará automáticamente el controlador estándar de Windows. Con este controlador el teclado ya se puede utilizar. No obstante, recomendamos instalar el controlador específico del MIDIMASTER USB que se encuentra en el CD del producto. Este controlador ofrece un mejor soporte, por ejemplo, si posteriormente hubiera que aplicar varios dispositivos de audio MIDI/USB y, además, permite que el controlador (TerraTec MIDI MASTER USB) y los dispositivos del teclado (MK-249 USB MIDI IN/OUT) se representen con la designación correcta dentro de la aplicación de software que se utilice.

Para su instalación inicial proceda de la siguiente forma:

- $\bullet$  Abra el administrador de dispositivos de Windows (Inicio / Panel de control / Sistema / Hardware / Administrador de dispositivos) y haga clic sobre el símbolo "+" situado junto a "Dispositivos de sonido, vídeo y juegos".
- Haga doble clic sobre el elemento "Dispositivo de audio USB" y verifique si ese controlador está asignado al teclado MIDIMASTER USB (teclado MK-249 USB MIDI).
- Seleccione el registro "Controlador" y, a continuación, haga clic sobre "Actualizar controlador" con lo cual se abrirá el asistente de actualización de hardware.
- Indique "Instalar desde una lista o ubicación específica" y confirme con "Siguiente".
- En la página siguiente seleccione "No buscar. Seleccionaré el controlador que deseo instalar" y haga clic en "Siguiente".
- Haga clic sobre "Utilizar disco" e introduzca la ruta del controlador *<CD>:\DRIVER\PC\TERRATECUSBB*. En caso necesario, utilice la función "Examinar".
- En la página siguiente seleccione el elemento correspondiente "TerraTec MIDI MASTER" y haga clic en "Siguiente".
- Si se muestra el mensaje "El software no ha pasado la prueba de logo de Windows XP", haga clic en "Continuar con la instalación".
- El asistente de hardware le comunicará que ha concluido la instalación del software para ese dispositivo. Confirme con "Finalizar".
- El asistente de hardware notifica que se ha detectado un nuevo componente de hardware. Seleccione de nuevo "No buscar. Seleccionaré el controlador que deseo instalar" y haga clic en "Siguiente".
- Seleccione "Examinar la ubicación y buscar el controlador apropiado" y "Examinar también la ubicación siguiente". Vuelva a indicar aquí la ruta del controlador en el CD: *<CD>:\DRIVER\PC\TERRATECUSBB* y confirme con "Siguiente".
- Cuando se haya instalado el segundo componente del controlador, confirme con "Finalizar".

Una vez concluida la instalación estará disponible el teclado MIDIMASTER USB.

#### <span id="page-8-0"></span>**Instalación con MAC OS 9**

Antes de proceder a la instalación de los controladores, asegúrese de que el teclado MIDI USB TerraTec no está conectado. Si aún no tiene instalado OMS, inicie en primer lugar el programa de instalación OMS (encontrará este programa en la carpeta OMS del CD del producto). Una vez instalado el OMS, instale los controladores USB del teclado para Mac.

- - El archivo SIT (Stuffit) contiene tres archivos que deben ser copiados en dos ubicaciones distintas de la carpeta del sistema.
- Copie los archivos "TerraTec MIDI Driver" y "Terratec MIDI Shim" en la carpeta "Extensiones" que se encuentra dentro de la carpeta del sistema.
- El tercer archivo con el nombre "Terratec OMS Driver" debe copiarse en la carpeta OMS dentro de la carpeta del sistema.
- Después de copiar los archivos, reinicie su Macintosh. A continuación, conecte el teclado en el puerto USB del Macintosh. Utilice para ello un cable USB adecuado de forma que los controladores nuevos se carguen.
- Inicie el programa de instalación OMS y seleccione "Nueva configuración de estudio". El programa buscará los controladores y, una vez los haya encontrado, creará una configuración de estudio. Grabe la configuración y actívela como configuración actual.

<span id="page-9-0"></span>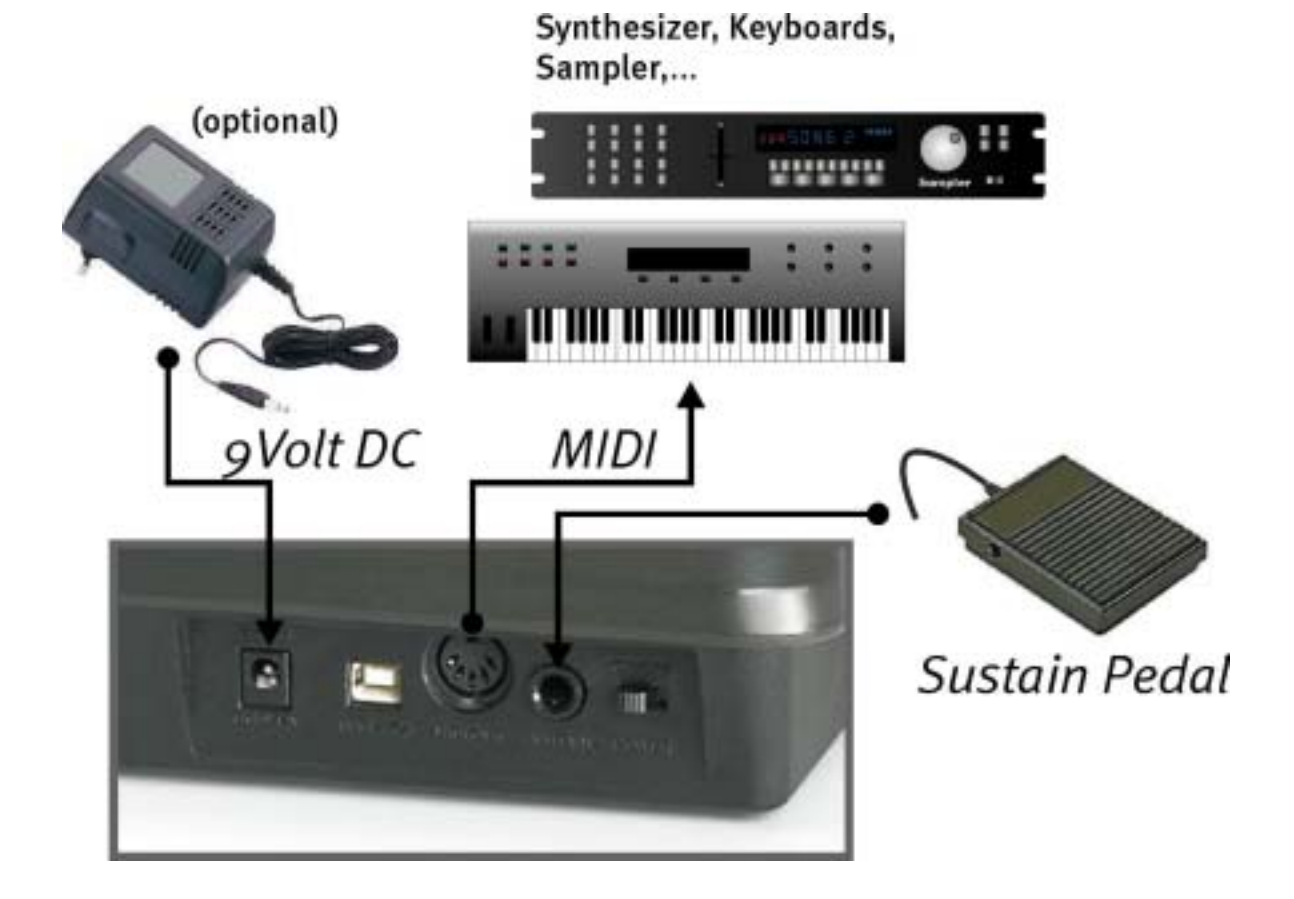

## *Conexión mediante la boca de conexión MIDI-Out*

# <span id="page-10-0"></span>*Las funciones del MIDIMASTER USB*

Tenga en cuenta que: si durante más de 5 segundos no se pulsa ninguna tecla, se saldrá automáticamente de cualquier menú de entrada y en la pantalla LED se indicará el último número de programa seleccionado. En caso de que se introduzcan valores no definidos o no válidos, se mantendrá la última configuración válida.

### <span id="page-10-1"></span>**Ruedecilla Pitch Bend (inflexión de tonos)**

Moviendo esta ruedecilla se envían los comandos de los tonos MIDI al equipo conectado al teclado. Al mismo tiempo se modifica el tono del sonido activado a un tono más alto o más bajo. El grado de modificación del tono se suele ajustar en el mismo generador de tonos.

### <span id="page-10-2"></span>**Ruedecilla de modulación (controlador MIDI programable)**

Con esta ruedecilla se pueden aplicar efectos diferentes a la música. Permite asimismo asignar diferentes funciones en forma de controladores MIDI. Para ajustar un efecto nuevo con la ruedecilla de modulación, pulse simultáneamente los dos botones "Wheel Assign" (memoria y programa). Cuando el LED comience a parpadear, introduzca con el teclado numérico el número del controlador MIDI deseado; opcionalmente puede utilizar también las dos teclas +/- para buscar el número. En la página [16 \(Lista de controladores MIDI\)](#page-15-0) encontrará una lista de todos los controladores MIDI usuales.

Esta ayuda para la interpretación musical está programada por defecto como ruedecilla de modulación.

## <span id="page-10-3"></span>**Regulador de volumen (controlador MIDI programable)**

A este regulador se le pueden asignar asimismo diferentes funciones en forma de controladores MIDI. Para ajustar un efecto nuevo con el regulador de volumen, pulse simultáneamente los dos botones "Slider Assign" (programa y base LSB). Cuando la pantalla LED comience a parpadear, introduzca con el teclado numérico el número del controlador MIDI deseado; opcionalmente puede utilizar también las dos teclas +/- para seleccionar el número. En la página [16](#page-15-1) ([Lista de controladores MIDI\)](#page-15-0) encontrará una lista de todos los controladores MIDI usuales.

Esta ayuda para la interpretación musical está programada por defecto como regulador de volumen.

### <span id="page-11-0"></span>**Selección de programa (selección de un instrumento)**

Para seleccionar un instrumento en uno de los dispositivos conectados (p.ej., una tarjeta de sonido o un expansor MIDI), pulse el botón "Program"; la pantalla LED comenzará a parpadear. Introduzca con el teclado numérico el número del instrumento deseado; opcionalmente puede utilizar también las dos teclas +/- para buscar el número. En la página [17 \(Set GM\)](#page-16-0) encontrará una lista de los sets estándar GM (General MIDI) usuales.

### <span id="page-11-1"></span>**Selección de una base**

Para seleccionar una base de instrumentos en uno de los dispositivos conectados (p.ej., una tarjeta de sonido o un expansor MIDI), pueden enviarse mensajes MSB y/o LSB.

Para enviar el número LSB, pulse el botón "BANK LSB", con lo cual comenzará a parpadear la pantalla LED. Introduzca con el teclado numérico el número del instrumento deseado; opcionalmente puede utilizar también las dos teclas +/- para buscar el número.

Para enviar el número MSB, pulse el botón "BANK MSB", con lo cual comenzará a parpadear la pantalla LED. Introduzca con el teclado numérico el número del instrumento deseado; opcionalmente puede utilizar también las dos teclas +/- para buscar el número.

### <span id="page-11-2"></span>**Memoria de programas y de selección de bases**

Los números de programas y de selección de bases (LSB / MSB) pueden almacenarse en el MIDIMASTER USB para enviarlos a continuación mediante el teclado numérico (0-9).

Seleccione un número de programa, de base LSB o de base MSB tal como se describe en los capítulos anteriores. Presione el pulsador "Memory" y la pantalla LED comenzará a parpadear. Pulse a continuación la tecla de dígito (0-9) deseada, con lo cual el número de programa y el número de base seleccionados se asignarán juntos a esa tecla de dígito.

### <span id="page-11-3"></span>**Selección de octava**

Los dos pulsadores "Octave" (+/-) cambian el tono del teclado a una octava superior o inferior respectivamente. La pantalla LED muestra la altura del cambio. Presionando ambos pulsadores "Octave" simultáneamente se repone el cambio de octava al valor por defecto.

## <span id="page-11-4"></span>**Transposición**

Se puede efectuar la transposición del teclado en 12 intervalos de semitonos. Pulse el botón "Transpose" y la pantalla LED comenzará a parpadear. Con los pulsadores + y – puede efectuar la transposición del teclado en intervalos de semitono y la pantalla LED indicará el valor actual válido.

Presionando ambos pulsadores +/- simultáneamente se repone la transposición al valor por defecto. Al conectar el MIDIMASTER USB, la transposición se repone siempre al valor por defecto.

#### <span id="page-12-0"></span>**Canal de transmisión MIDI**

Hay 16 canales MIDI diferentes a los que el MIDIMASTER USB puede transmitir datos. Asegúrese siempre de que el receptor, p.ej., el expansor MIDI externo o el software correspondiente del ordenador, se encuentra ajustado en el mismo canal o que pueda estar ajustado para recibir mensajes de los 16 canales. Introduzca con el teclado numérico el número del canal transmisor MIDI que desee; opcionalmente puede utilizar también las dos teclas +/- para buscar el número.

Al efectuar la conexión está ajustado el canal 1.

### <span id="page-12-1"></span>**Dinámica de pulsación (curvas de velocidad)**

El teclado del MIDIMASTER USB dispone de dinámica de pulsación, es decir, se mide la intensidad de pulsación en el teclado y se envía al equipo MIDI externo. Dado que existe una relación directa entre la intensidad de pulsación y la velocidad de las teclas, se denomina también medición de velocidad.

Así, por ejemplo, a través del controlador de velocidad enviado, p.ej. un piano eléctrico conectado puede controlar la correspondiente intensidad de sonido a partir de la intensidad de pulsación. Para poder adecuar óptimamente la intensidad de pulsación a su estilo interpretativo personal, el MIDIMASTER USB dispone de 10 (0-9) características diferentes de pulsación (curvas de velocidad).

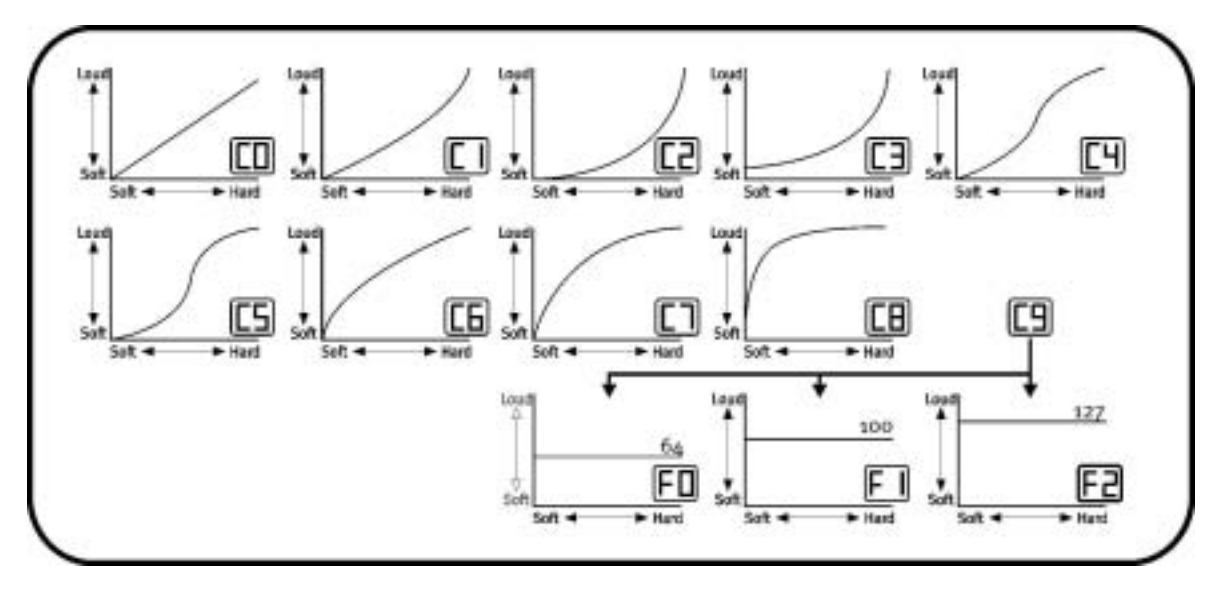

Pulse simultáneamente las teclas "Wheel Assign" y "Channel", con lo cual parpadeará la pantalla LED e indicará la curva actualmente ajustada. Introduzca con el teclado numérico el número de la curva de velocidad deseada; opcionalmente puede utilizar también las dos teclas +/- para buscar el número. La dinámica de pulsación puede ajustarse asimismo en tres valores fijos (F0-F2), es decir, se transmite siempre el mismo valor de velocidad independientemente de la intensidad de pulsación.

Esto resulta conveniente al tocar con sonidos de batería, por ejemplo.

#### <span id="page-13-0"></span>**MIDI-Out mediante USB**

Esta interesante función permite utilizar la salida MIDI del teclado como interfaz MIDI USB de ordenador. Si se activa, las informaciones MIDI generadas por el teclado dejan de transmitirse a través de la boca de conexión MIDI-Out. Dado que

el controlador MIDI USB del MIDIMASTER USB también puede transferir datos desde el ordenador, cuando se activa la función "MIDI-Out mediante USB" se transfieren estos datos directamente a la boca de conexión MIDI-Out del teclado. De esta forma se puede utilizar el MIDIMASTER USB, por ejemplo, como teclado para tocar al mismo tiempo que como interfaz MIDI para otro equipo externo.

Para activar la función, pulse simultáneamente las teclas "Bank MSB" y "Transpose" seguidas de la tecla "+"; en la pantalla LED se visualizará "YES". La función se desactiva pulsando de nuevo las teclas "Bank MSB" y "Transpose" seguidas de la tecla "-", con lo cual se visualizará "NO" como confirmación.

#### <span id="page-13-1"></span>**Reset GM (General MIDI)**

Esta función permite enviar un reset General MIDI.

Pulse simultáneamente las teclas "Bank LSB" y "Bank MSB" y manténgalas pulsadas durante 2 segundos como mínimo.

## <span id="page-14-0"></span>*Especificaciones técnicas*

- -49 teclas de pulsación dinámica con velocidad variable
- -Ruedecilla de tonos y ruedecilla de modulación (controlador asignable)
- -Conmutador de entrada de datos (horizontal, controlador MIDI asignable)
- $\bullet$ Interfaz MIDI-Out USB
- $\bullet$ Pantalla LED de 3 x 7 segmentos
- $\bullet$ Conexión para pedal Sustain
- $\bullet$ 10 posiciones de memoria no volátiles
- $\bullet$ 13 curvas de velocidad seleccionables
- Canciones DEMO integradas
- Toma de corriente (500 mA) a través de USB
- $\bullet$ Conexión para bloque de alimentación (9V DC) opcional
- $\bullet$ Función de transposición
- $\bullet$ Pulsadores octava subir/bajar
- -Pulsadores +/-
- -6 pulsadores de funciones
- -10 pulsadores numéricos
- $\bullet$  Controladores MIDI USB para Windows 98, SE, ME, Windows 2000 y XP, así como para Mac OS9 con OMS
- 3 metros de cable USB
- Medidas: 1205 x 205 x 84
- $\bullet$ Peso: 3,5 kg

## <span id="page-14-1"></span>*Requisitos del sistema (con operatividad USB)*

- -Windows 98/98SE/ME/2000/XP
- -MAC OS9

## <span id="page-15-0"></span>*Lista de controladores MIDI*

#### *STANDARD CONTROLLER NUMBERS*

<span id="page-15-1"></span>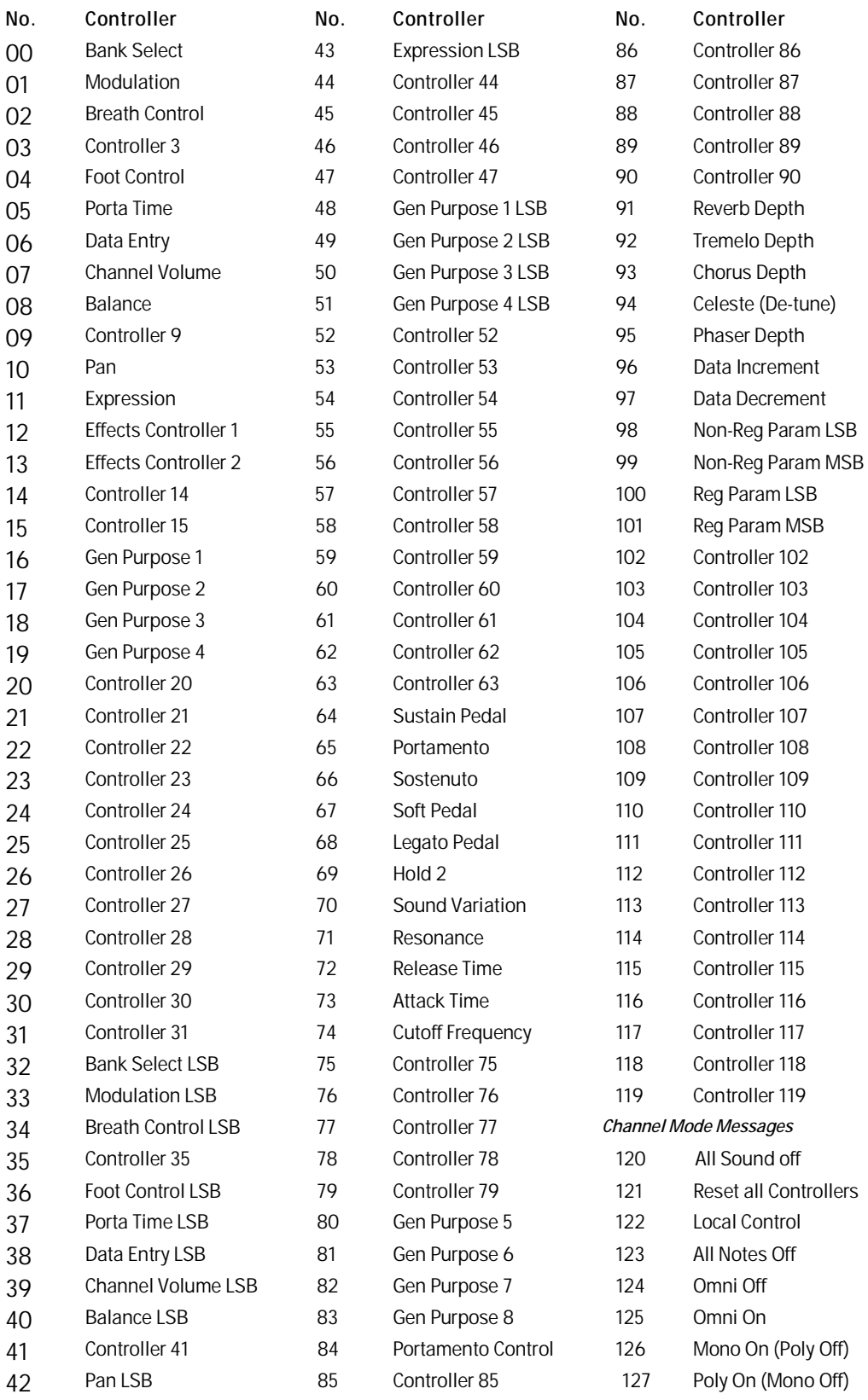

## <span id="page-16-0"></span>*Set GM*

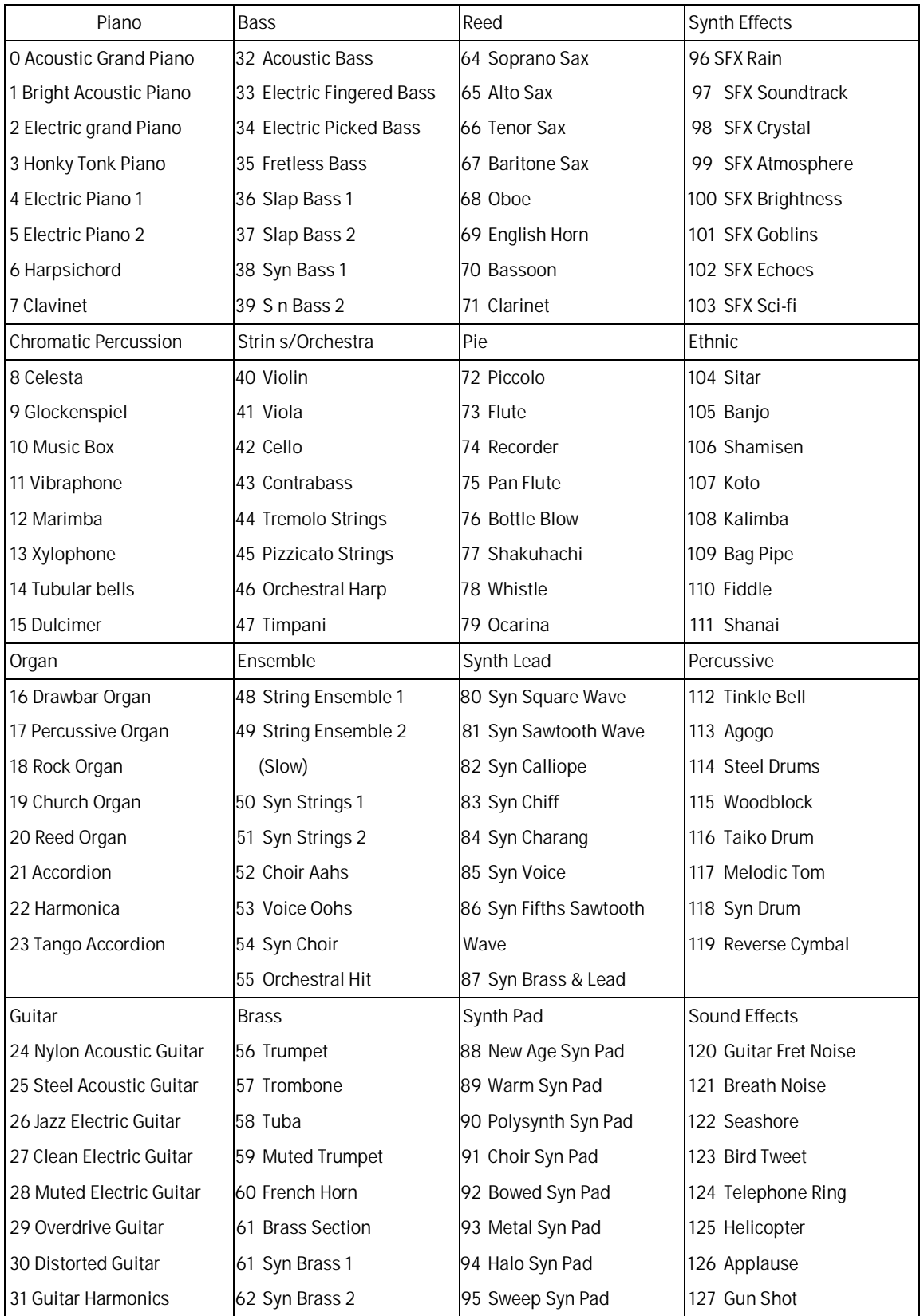

# <span id="page-17-0"></span>*Tabla de implementación MIDI*

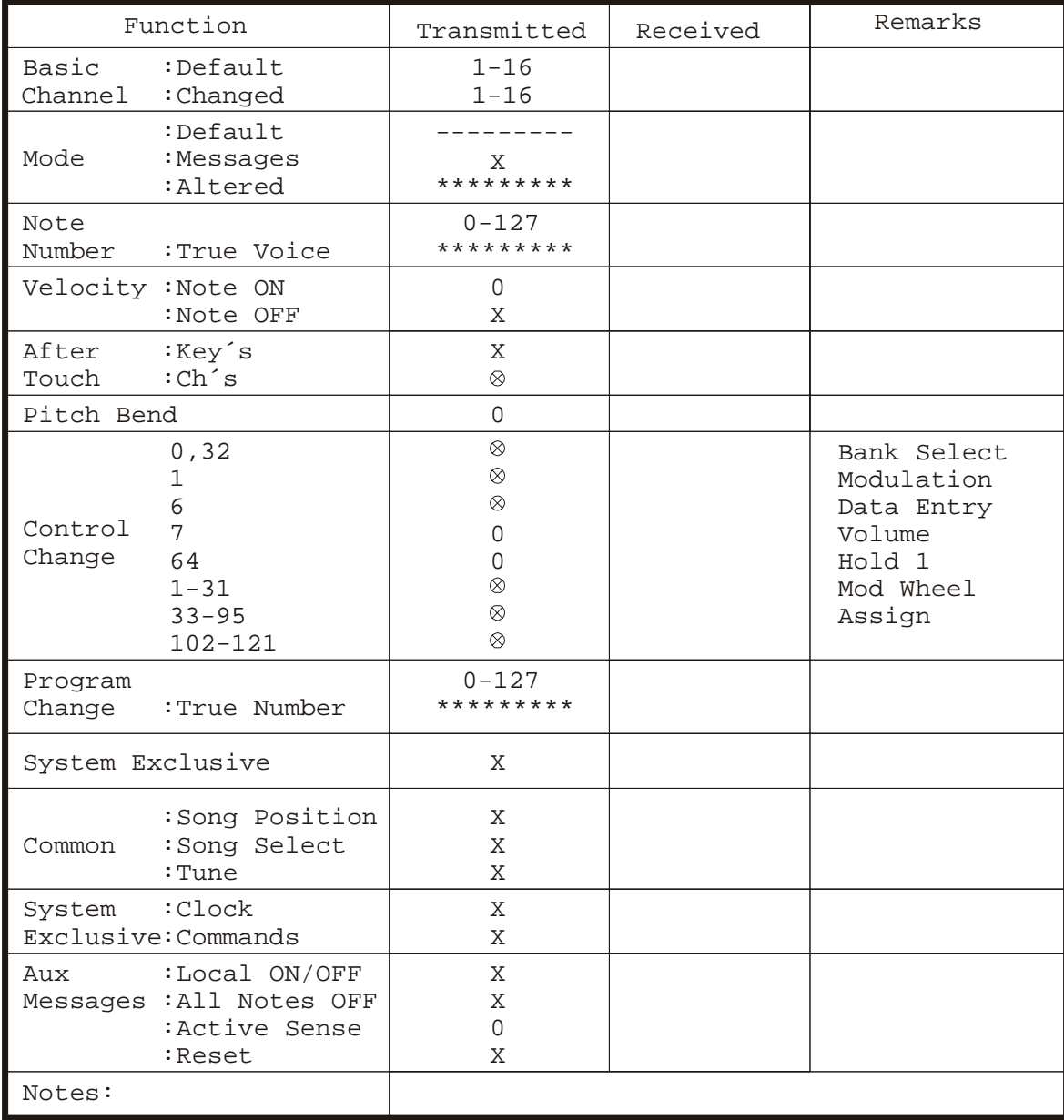